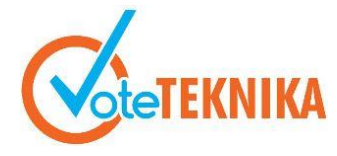

Jurnal Vocational Teknik Elektronika dan Informatika KNIKA <http://ejournal.unp.ac.id/index.php/voteknika/index>

# **Rancang Bangun Aplikasi** *Repository* **Bahan Ajar Prodi PTI UNP Berbasis** *Mobile Apps*

**Sisi Igasari1\* , Muhammad Adri<sup>2</sup>** <sup>1</sup>Prodi Pendidikan Teknik Informatika Fakultas Teknik Universitas Negeri Padang 2 Jurusan Teknik Elektronika Universitas Negeri Padang Jl. Prof. Hamka Kampus UNP Air Tawar Padang \**Corresponding author* e-mail: [igasarisisi@gmail.com](mailto:igasarisisi@gmail.com)

# **ABSTRAK**

Perkembangan teknologi informasi saat ini sangat pesat, terutama pada teknologi perangkat bergerak, seperti *handphone*. Seiring perkembangan teknologi maka tingkat aktivitas manusia semakin meningkat pula, meningkatnya aktivitas tersebut terkadang membuat seluruh bidang dalam sebuah sistem tidak lagi hanya membutuhkan teknologi informasi sebagai sarana pendukung, tetapi telah menjadi salah satu pilar utama dalam perancangan sebuah sistem yang terpadu. Kemudahan akses untuk mendapatkan informasi juga diperlukan dalam kegiatan pendidikan agar proses belajar dan mengajar bisa lebih efektif dan efisien. Tujuan dari pembuatan penelitian ini adalah mengembangkan sistem informasi dan aplikasi android pengelolaan *Repository* Bahan Ajar pada Program Studi Pendidikan Teknik Informatika Universitas Negeri Padang. Dalam merancang sistem ini digunakan konsep *client-server* dan menggunakan metode *waterfal.* Sedangkan pembuatanya menggunakan *framework* codeigniter dengan bahasa pemrograman PHP dan java dengan editor *Sublime Text* MySQL sebagai *Database Management System* (DBMS). Setelah dilakukan implementasi sistem informasi *repository* bahan ajar pada penelitian ini,sistem ini berhasil diimplementasi dengan baik. Sehingga sistem informasi *repository* bahan ajar ini dapat digunakan oleh mahasiswa dalam mendapatkan informasi dan referensi.

*Kata Kunci* **:** *Repository*, Bahan Ajar, *Mobile, framework codeigniter*, PHP, Java*.*

## *ABSTRACT*

*The development of information technology is currently very rapid, especially in mobile device technology, such as mobile phones. Along with the development of technology, the level of human activity is increasing as well, the increased activity sometimes makes all areas in a system no longer only need information technology as a supporting tool, but has become one of the main pillars in designing an integrated system. Ease of access to information is also needed in educational activities so that the teaching and learning process can be more effective and efficient. The purpose of this final project is to develop an information system and an android application for managing the Repository of Teaching Materials at the Informatics Engineering Education Study Program, Padang State University. In designing this system the client-server concept is used and uses the waterfall method. While making it using the codeigniter framework with the programming language PHP and java with the Sublime Text MySQL editor as a Database Management System (DBMS). After implementing the teaching materials repository information system in this final project, this system has been implemented successfully. So that the learning material repository information system can be used by students in getting information and references*

*Keywords: Repository, Teaching Materials, Mobile, codeigniter framework, PHP, Java.*

# **I. PENDAHULUAN**

Perkembangan teknologi informasi saat ini sangat pesat, terutama pada teknologi perangkat bergerak, seperti *handphone*. Pada awal perkembangannya, *handphone* berfungsi sebagai alat informasi dan komunikasi dengan kelebihan berukuran kecil. Namun pada saat ini, *handphone*  yang telah bertransformasi menjadi *smartphone*, tidak hanya dapat digunakan untuk menelpon dan berkirim pesan saja, tapi juga dilengkapi dengan berbagai fitur didalamnya seperti pengolah gambar, video, dan dokumen.

Sehingga kegiatan pendidikan dapat terjadi tanpa adanya batasan jarak dan waktu. Dengan

# **VoteTEKNIKA Vol. 9, No. 1, Maret 2021**

adanya batasan jarak dan waktu dalam pemanfaatan teknologi, maka terlahirlah sistem penyimpanan baru yang dikenal dengan *repository*.

Setelah perkembangan teknologi *repository*  yang bersifat *real time* dibangun, kini perkembangan teknologi komunikasi telah merambah kepada teknologi *mobile* internet. Berkembangnya teknologi *mobile* ini melahirkan cara baru dalam proses pembelajaran, yang disebut dengan *mobile learning.* 

Sedangkan Konsep *repository*, sebagai pusat lokasi untuk menampung dokumen-dokumen digital dan memiliki manajemen ruang penyimpanan yang baik, dan bisa dimanfaatkan sebagai solusi untuk pendistribusian file bahan ajar agar lebih efisien dan cepat karena proses transfer file tidak lagi memerlukan flashdisk sebagai media pendistribusian file.

Berdasarkan uraian di atas, dengan adanya teknologi informasi dan Repository pada komputer, maka dibangunlah sebuah aplikasi *Repository* Bahan Ajar untuk mengatasi masalah yang ada. Pada kasus ini *Repository* Bahan Ajar digunakan sebagai media sarana informasi dan ruang penyimpanan bahan ajar dengan memanfaatkan semua bahan ajar yang berhubungan dengan mata kuliah yang ada di program studi pendidikan teknik informatika baik berupa dokumen*, digital,* dan video, *Repository*  Bahan Ajar juga akan membantu pengguna dalam pengambilan data yang ada dengan cara mendownload file yang ada pada *Repository* Bahan Ajar, sehingga pengguna mendapatkan informasi yang lengkap dan akurat.

# **II. METODE**

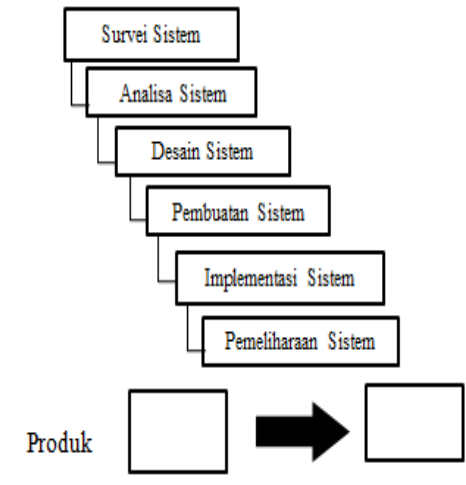

Metode yang digunakan penulis adalah metode waterfall.

**Gambar 1.** Metode *Waterfall*

1. Analisis Sistem

Aanalisis sistem yang akan dibuat atau dikembangkan.

a. Analisis sistem berjalan

Analisis sistem yang sedang berjalan menjelaskan bagaimana gambaran terhadap sistem yang sedang berjalan saat ini. Adapun hasil analisnya adalah sebagai berikut : 1). Analisis proses bisnis. 2). Analisis pelaku. 3). Analisis masalah dan solusi. 4). *Flow-map* yang sedang berjalalan.

b. Analisis Sistem Diusulkan

Setelah mengetahui permasalah pada sistem yang sedang berjalan, selanjutnya penulis melakukan analisis sistem yang akan diusulkan untuk dikembangkan sebagai solusi masalah tersebut. Adapun hasil analisisnya adalah sebagai berikut : 1). Analisis *user.* 2). Analisis proses dan prosedur. 3). Analisis dokumen *I/O.* 4). Analisis persyaratan. 4). *Flow-map* diusulkan. *.*

2. Perancangan Sistem

Perancangan sistem dilakukan untuk menggambarkan, merencanakan, dan membuat sketsa atau pengaturan dari beberapa elemen yang terpisah ke dalam satu kesatuan yang utuh dan berfungsi serta hasil transformasi dari analisis ke dalam perancangan yang nantinya akan diimplementasikan.

a. *Context Diagram*

*Context diagram* juga menggambarkan secara jelas mengenai ruang lingkup dari sistem yang dikembangkan.

1) *Context diagram* pada *server*

*Context diagram* pada *server* merupakan perancangan system yang berjalan pada sisi *backend* yaitu *web server* yang dapat digambarkan sebagai berikut

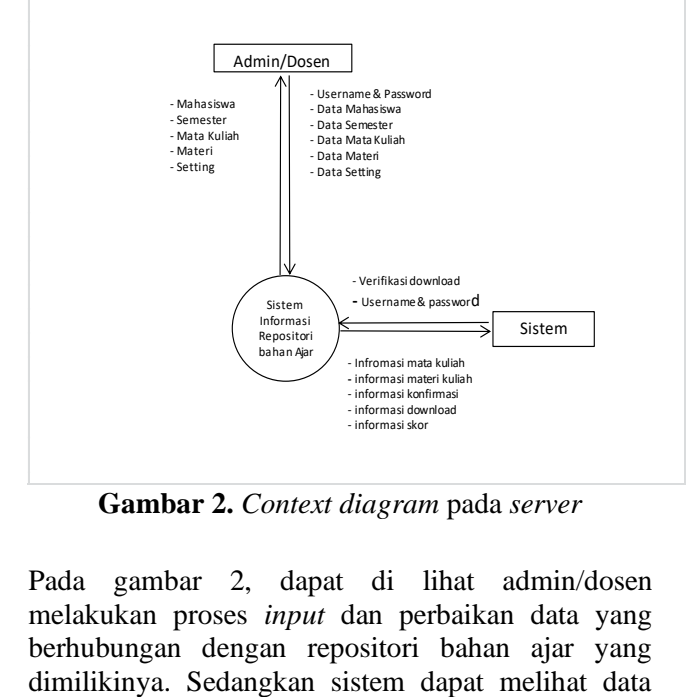

**Gambar 2.** *Context diagram* pada *server*

Pada gambar 2, dapat di lihat admin/dosen melakukan proses *input* dan perbaikan data yang berhubungan dengan repositori bahan ajar yang mata kuliah, data materi kuliah, dan konfirmasi download, melakukan proses verifikasi download. Semua data yang diperlukan pada aplikasi *mobile*  didapatkan dari *server.* 

2) *Context diagram* pada *client*

*Context diagram client* merupakan perancangan sistem repositori bahan ajar yang berjalan pada sisi *front-end* yaitu aplikasi *mobile app* yang dapat digambarkan sebagai berikut.

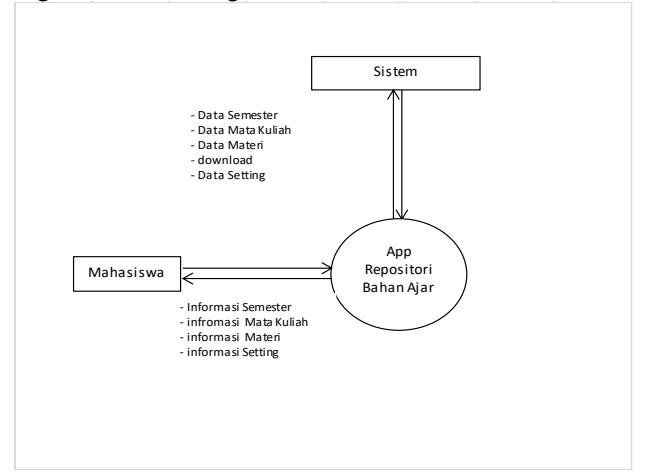

**Gambar 3**. *Context diagram* pada *client*

Pada gambar 3, dapat dilihat aliran proses dari sistem *frontend* repositori bahan ajar, dimana mahasiswa dapat melakukan cari mata kuliah,cari materi, download materi, melihat informasi *setting*  diantaranya *contact person, about, help* melalui aplikasi.

## b. *Use Case Diagram*

Terdapat dua bagian *use case diagram* yang dirancang untuk sistem repositori bahan ajar yaitu perancangan *use case server* dan *client*.

1) *Use Case Diagram* pada *server*

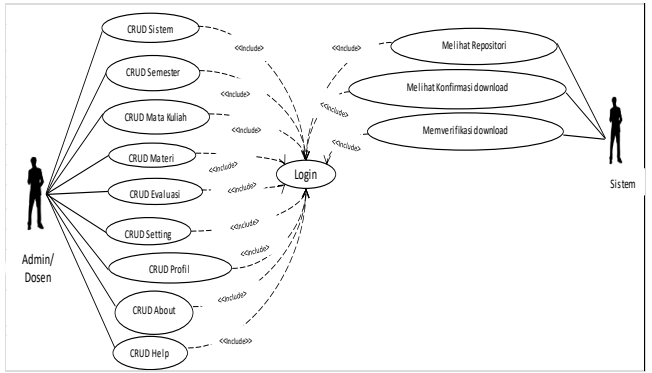

### **Gambar 4.** Diagram *use case server*

Pada gambar 4, dapat dijelaskan alur kerja dari aktor yang berperan dalam sistem *backend* repositori bahan ajar. Seluruh aktor harus melakukan *login*  terlebih dahulu untuk mengakses sistem. Admin/dosen dapat melakukan CRUD sistem, CRUD semester, CRUD mata kuliah, CRUD materi, CRUD evaluasi, CRUD setting, CRUD contact person, CRUD about, CRUD help. sistem memiliki hak untuk melihat repositori bahan ajar, melihat

informasi download, melakukan CRUD skor dan memverifikasi download bahan ajar yang dilakukan oleh mahasiswa .

2) *Use Case diagram* pada *client*

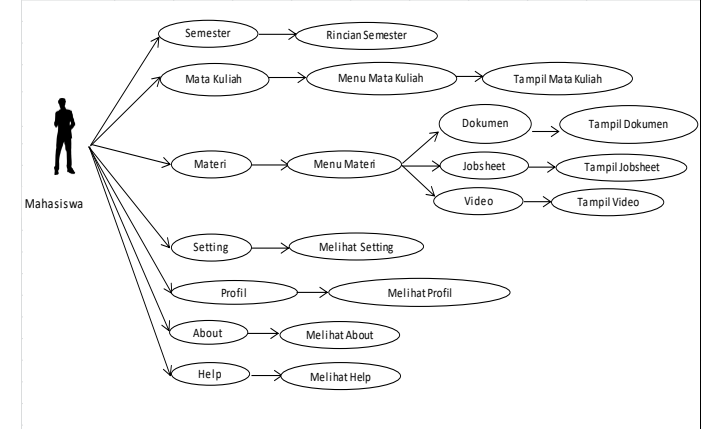

#### **Gambar 5**. Diagram *use case client*

Pada gambar 5, dapat dilihat bahwa terdapat aktor pengguna serta 21 *use case.* Pengguna dapat memilih semester, memilih mata kuliah, memilih materi, melihat informasi *setting* diantaranya *Profil,about, help* melalui aplikasi

c. *Activity Diagram*

Berikut adalah diagram aktivitas yang menggambarkan aliran kerja (*work flow)* dari sistem informasi repositori bahan ajar :

*1) Activity diagram server*

Berikut adalah perancangan *activity diagram server.*

a) *Login*

*Activity diagram* pada saat pengguna melakukan *login* pada *web service* dapat dilihat pada gambar berikut.

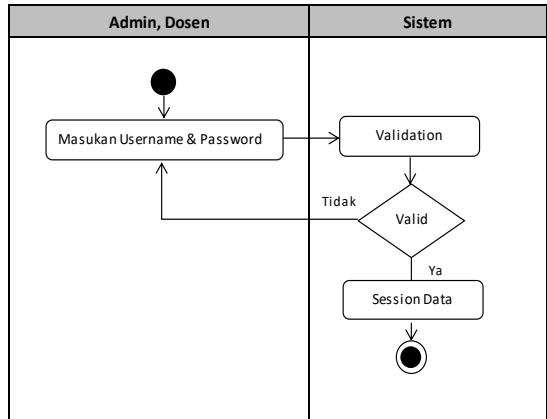

**Gambar 6.** Diagram *Activity Login*

Pada gambar 6, dapat dijelaskan admin dan dosen melakukan aktivitas *login.* admin dan dosen diminta untuk meng*input username* dan *password.*  Apabila *username* dan *password* divalidasi sistem maka admin dan dosen dapat masuk ke sistem dan memilih hak penuh sesuai level *session*nya.

b) Lupa *Password* 

*Activity diagram* pada saat pengguna mengalami lupa *password* dan mengganti *password* 

# **VoteTE/NKA** Vol. 9, No. 1, Maret 2021

dengan *password* yang baru pada *web service* dapat dilihat pada gambar berikut.

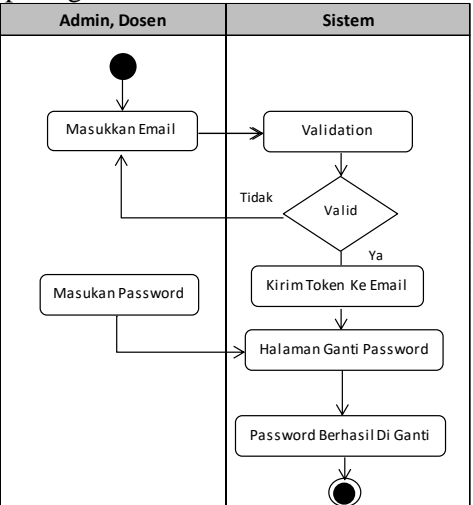

**Gambar 7.** Diagram *Activity* Lupa *Password*

Pada gambar 7, dapat dijelaskan saat admin dan dosen akan mengganti *password* ke sistem, harus memasukan *email.* Data yang akan dimasukkan tersebut dicek terlebih dahulu keabsahan (*validasi)*  yang diinputkan oleh admin dan dosen. Jika data yang dimasukkan valid, maka sistem akan mengirim token untuk mengganti *password* ke halaman *email*  tersebut. Kemudian sistem akan menampilkan halaman ganti *password* melalui token yang telah dikirim pada *email* tersebut, selanjutnmya admin dan operator dapat mengganti *password.*

# c) CRUD Data Pengguna

Perancangan *activity diagram creat, read, update* dan *delete (*CRUD) data pengguna sebagai berikut.

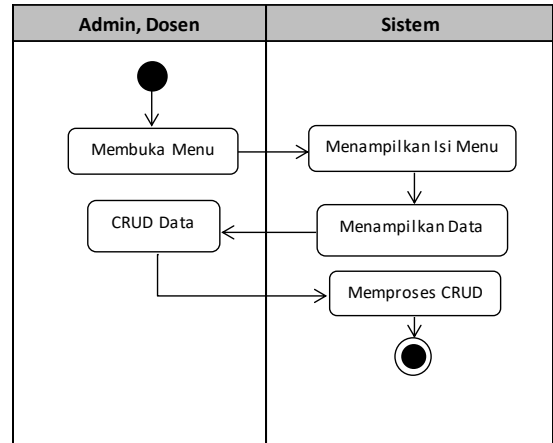

**Gambar 8.** Diagram *Activity* CRUD Data Pengguna Pada gambar 8, dijelaskan untuk pengaksesan CRUD data pengguna. Untuk melakukan proses CRUD data bisa dilakukan pada menu yang dipilih admin dan dosen. Jika sudah selesai maka sistem akan memprosesnya untuk kemudian disimpan di dalam *database*.

d) *Verifikasi* Upload Bahan Ajar

Perancangan *activity diagram verifi* Upload Bahan Ajar adalah sebagai berikut.

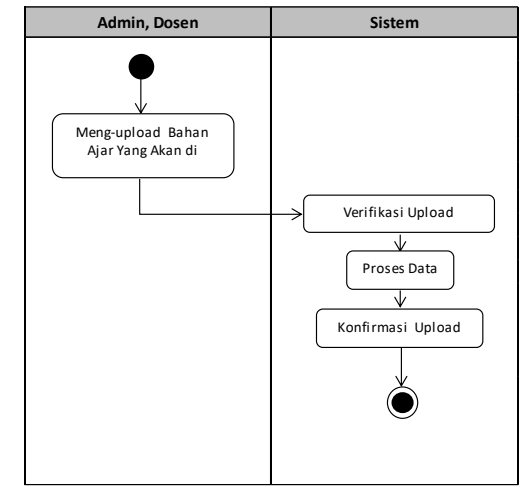

**Gambar 9.** Diagram *Activity Verifikasi* Upload Bahan Ajar

Pada gambar 9, dijelaskan untuk memverifikasi upload bahan ajar. Admin/dosen memilih bahan ajar yang akan di upload. Selanjutnya sistem akan memverifikasi upload-an bahan ajar yang dilakukan oleh admin/dosen. Setelah melakukan verifikasi, kemudian sistem akan memproses data bahan ajar yang diupload oleh admin/dosen dan bahan ajar yang di upload akan muncul melalui aplikasi.

*2) Activity Diagram Client*

Berikut adalah perancangan *activity diagram client :*

## *a) Login/Session*

Perancangan *activity diagram login/session*  digambarkan seperti pada gambar berikut.

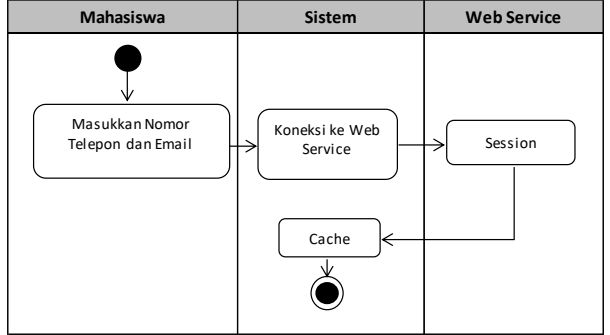

**Gambar 10.** Diagram *Activity Login/Session*

Pada gambar 10, dapat dijelaskan *login/session*  data yang dilakukan mahasiswa. mahasiswa meng*inputkan* nomor telepon dan *email* untuk dapat mengakses sistem pada aplikasi *mobile apps.*

*b)* Pencarian Bahan Ajar

Perancangan *activity diagram* pencarian bahan ajar digambarkan seperti pada gambar berikut.

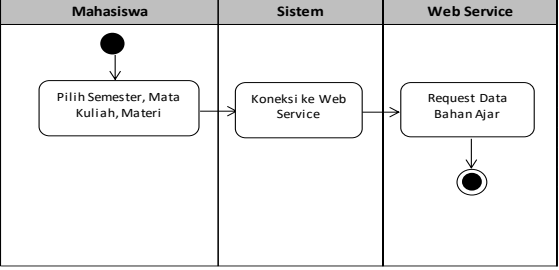

**Gambar 11.** Diagram *Activity* Pencarian Bahan Ajar

222 **P**-**ISSN: 2302-3295**

Pada gambar 11, dapat dijelaskan pencarian bahan ajar yang dilakukan mahasiswa berdasarkan yang ditampilkan oleh sistem pada aplikasi *mobile apps* . mahasiswa memilih semester, mata kuliah dan materi untuk melakukan pencarian bahan ajar.

# c) Download Bahan Ajar

Perancangan *activity diagram* download bahan ajar adalah seperti pada gambar berikut.

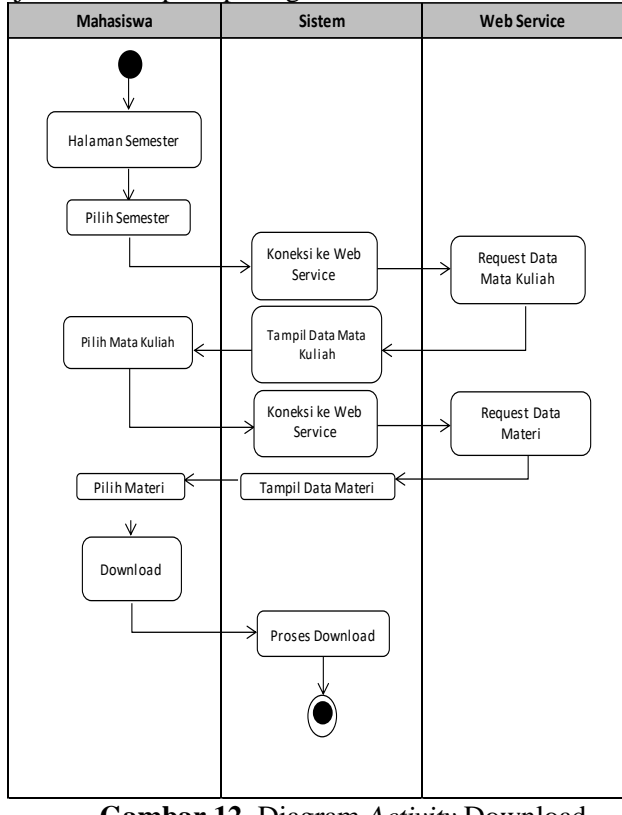

**Gambar 12.** Diagram *Activity* Download Bahan Ajar

Pada gambar 12, dapat dijelaskan download bahan ajar yang dilakukan oleh mahasiswa berdasarkan yang ditampilkan oleh sistem pada aplikasi *mobile apps.* Setelah mahasiswa melakukan pencarian maka akan tampil halaman semester. Selanjutnya pengguna memilih semester dan sistem akan melakukan koneksi ke *web service* untuk meminta data mata kuliah, maka akan tampil data mata kuliah dan kemudian pengguna memilih mata kuliah dan sistem akan melakukan koneksi ke *web service* untuk meminta data materi , maka akan tampil data materi dan kemudian pengguna mendownload materi tersebut dan aplikasi memproses download-an yang dilakukan oleh pengguna.

## d. *Sequence Diagram*

Pada sistem yang akan dibangun terdapat beberapa se*quence diagram* diantaranya adalah sebagai berikut :

## 1) *Sequence Diagram Server*

Berikut adalah perancangan *sequence diagram server*.

a) *Login*

*Sequence diagram* ini menggambarkan login terhadap sistem.

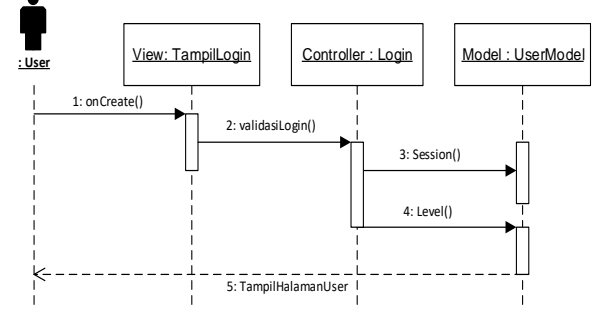

**Gambar 13***.* Diagram *Sequence* Login *Pada* Web Service

Pada gambar 13, dapat dilihat proses *sequence diagram* diawali dari *user* melakukan *login*, maka sistem akan melakukan validasi data *login*. Jika data yang dimasukkan tersebut valid, maka sistem akan membuat *session* sesuai dengan *level user* yang *login*

#### b) Lupa *Passoword*

*Sequence diagram user* ini menggambarkan aktifitas lupa *password* untuk mengganti *password*.

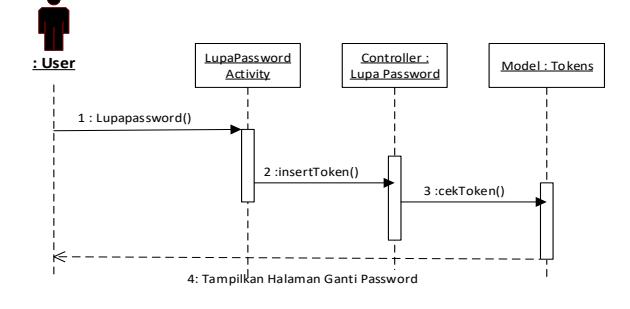

## **Gambar 14***. Diagram* Sequence *Lupa* Password

Pada gambar 14, dapat dilihat alur operasi objek untuk ganti *password user*. Setelah menginput *email*  pada form lupa *password*, sistem membuat token berdasarkan *user* yang meminta penggantian *password* serta mengirim token ke *email* tersebut, kemudian sistem akan menampilkan halaman ganti *passoword*.

c) Aktifitas *User*

Aktifitas *user* ini menggambarkan proses yang terjadi pada sistem saat *user* melakukan aktifitasnya pada *web service*

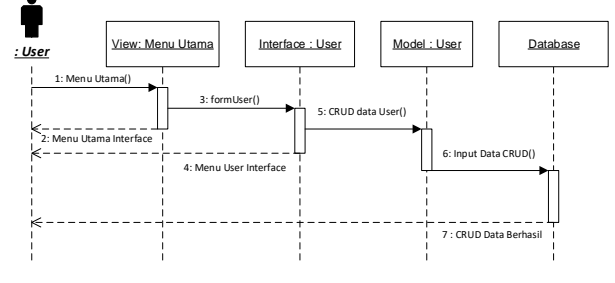

**Gambar 15***. Diagram Sequence User*

# **VoteTEKNIKA** Vol. 9, No. 1, Maret 2021

Pada gambar 15, dapat dilihat alur operasi objek untuk CRUD data *user*. Setelah melakukan login, *user* melakukan proses CRUD data, maka sistem akan melakukan proses CRUD data dan menampilkan CRUD data berhasil

d) *Verifikasi* Upload Bahan Ajar

*Sequence diagram verifikasi* Upload Bahan Ajar sebagai berikut.

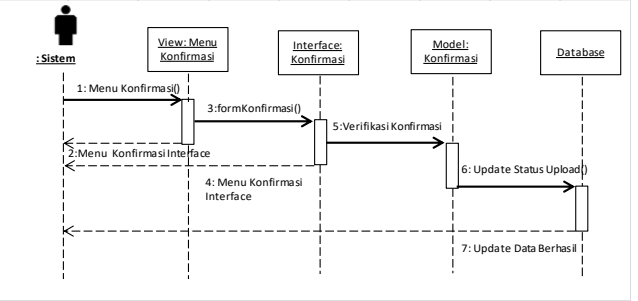

## **Gambar 16***. Diagram* Sequence *Verifikasi Upload Bahan Ajar*

Pada gambar 16, dapat dilihat alur operasi objek untuk *verifikasi* upload bahan ajar. Setelah membuka menu, *user* melakukan proses *verifikasi* upload bahan ajar, maka sistem akan melakukan proses *verifikasi* konfirmasi upload dan sistem akan meng*update* data upload bahan ajar.

2) *Sequence Diagram Client*

Berikut adalah perancangan *activity diagram client*.

a) *Login* Aplikasi

*Squence diagram login* aplikasi ini menggambarkan proses yang terjadi saat *costumer*  melakukan *login* pada aplikasi.

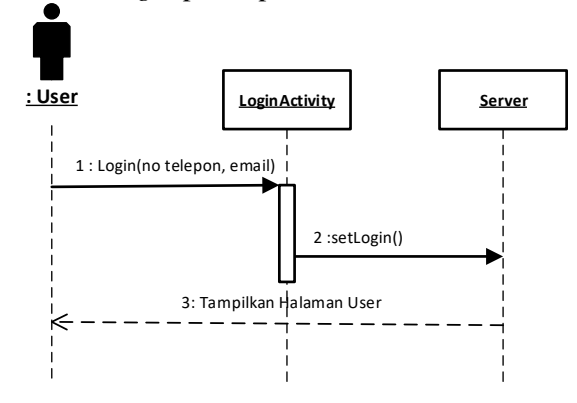

**Gambar 17***. Diagram* Sequence Login *Aplikasi*

Pada gambar 17, dapat di lihat alur *login* pada aplikasi Android. *Costumer* meng-*input*kan nomor telepon dan *email*, yang kemudian disimpan pada *server*. Setelah berhasil disimpan makan akan tampil halaman *user*.

b) Pencarian Bahan Ajar

*Sequence diagram* pencarian bahan ajar ini menggambarkan proses yang terjadi saat mencari bahan ajar sesuai dengan data yang dimasukkan yang dilakukan pengguna dalam melakukan aktifitasnya.

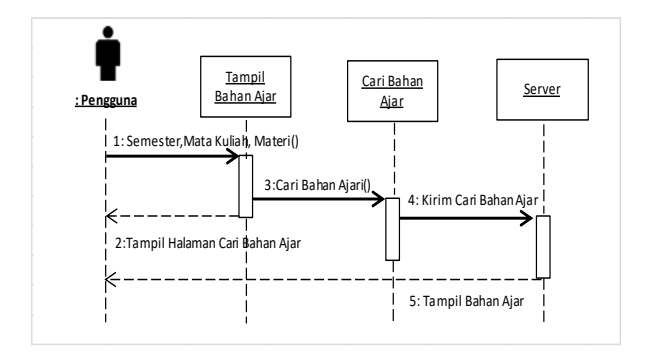

### **Gambar 18***. Diagram* Sequence *Pencarian Bahan Ajar*

Pada gambar 18, dapat dilihat alur operasi objek untuk mencari jadwal. Pengguna akan memilih semester, mata kuliah dan materi kemudian menekan *button* pencarian, maka aplikasi melakukan pencarian data yang dikirim pada *server.*  Selanjutnya server merespon pencarian bahan ajar tersebut.

#### c) Download Bahan Ajar

*Sequence diagram* download bahan ajar ini menggambarkan proses download yang dilakukan oleh pengguna.

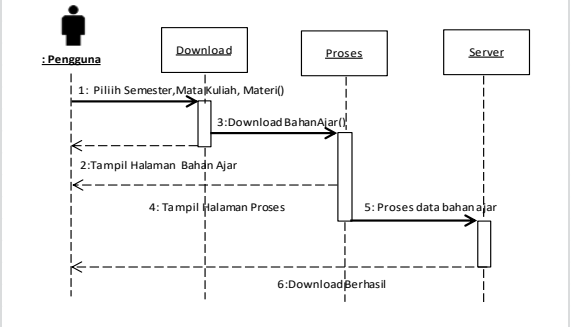

## **Gambar 19**. Diagram *Sequence* Download Bahan Ajar

Pada gambar 19, dapat dilihat alur operasi objek untuk melakukan download bahan ajar. Setelah pengguna melakukan pencarian bahan ajar maka aplikasi akan menampilkan halaman daftar bahan ajar. Selanjutnya pengguna memilih bahan ajar dan bahan ajar tersebut akan di kirim ke *server* untuk diproses dan akan tampil informasi download berhasil

e. *Deployment diagram* 

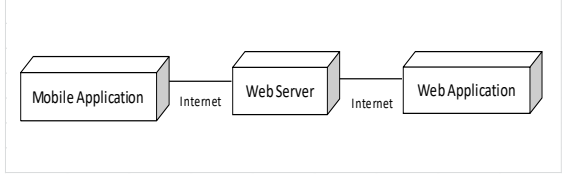

**Gambar 20**. Diagram *Deployment*

Gambar 20 menjelaskan *deployment diagram*  dari aplikasi repositori bahan ajar , terdapat tiga bagian dalam menjalankan aplikasi ini, dimana *mobile application* dan *web application* terhubung ke *web server* dengan menggunakan internet.

# **III. HASIL DAN PEMBAHASAN**

## **A. Hasil**

Hasil *interface* adalah hasil dari menerjemahkan layout yang sudah dibuat sebelumnya pada desain *interface* ke dalam bentuk tampilan *interface* sistem secara utuh. Aplikasi *Repository* bahan ajar pada *smartphone* berbasis Android ini dirancang sehingga bisa digunakan pada sistem operasi Android dengan *build* target Android API (*Application Programming Interface*) minimal versi 19 atau 4.4 (KitKat) sampai dengan Android versi terbaru saat ini.

# *1. Interface Server*

*Interface server* merupakan *interface* yang dapat dilihat oleh *Admin* sebagai berikut.

### **a) Antarmuka** *login*

Antarmuka halaman *login* ditunjukkan pada gambar berikut.

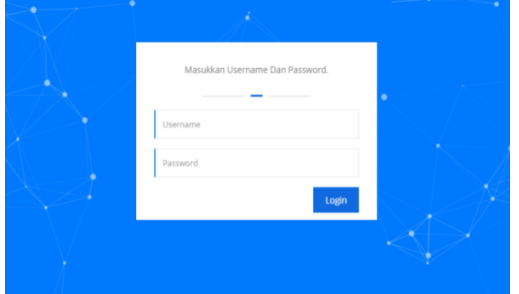

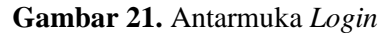

#### **b) Antarmuka Utama**

Pada halaman utama ini terdapat data user dan data mahasiswa yang mengakses *repository* bahan ajar melalui android beserta dapat mengupload bahan ajar. *Interface* halaman utama ditunjukkan pada gambar dibawah ini.

| <b>Selamat Datang</b>               | $\equiv$             | n<br>admin       |
|-------------------------------------|----------------------|------------------|
| admin<br>$\circledcirc$<br>· Online | Dashboard            | Home > Dashboard |
|                                     | Selamat Datang admin |                  |
| <b>&amp;</b> Dashboard              |                      |                  |
| 월 User                              |                      |                  |
| A Mahasiswa                         |                      |                  |
| <b>R</b> Semester                   |                      |                  |
| <b>B</b> Mata Kullah                |                      |                  |
| <b>B</b> Dokumen<br>k.              |                      |                  |
| R Video<br>k.                       |                      |                  |
| □ Jobsheet<br>ċ                     |                      |                  |
| (* Logout                           |                      |                  |
|                                     | C Copyright 2021     |                  |

**Gambar 22.** Antarmuka Halaman Utama

#### **c) Antarmuka Halaman** *User*

Antarmuka halaman *user* merupakan halaman yang dapat dilihat oleh *user*. *Admin* dapat menambahkan *user.* Halaman ini memiliki *button action* yang berfungsi mengubah dan menghapus data *user*. Halaman *user* ditunjukan pada gambar berikut.

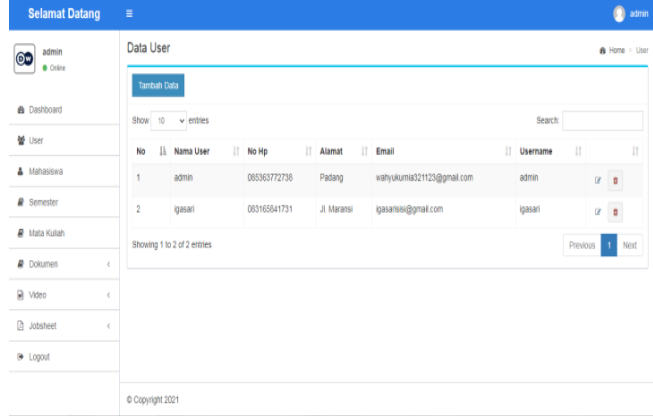

# **Gambar 23**. Antarmuka Halaman *User* **d) Halaman Menu Semester**

Halaman menu semester untuk melakukan CRUD semester. Halaman menu semester ditunjukkan pada gambar berikut

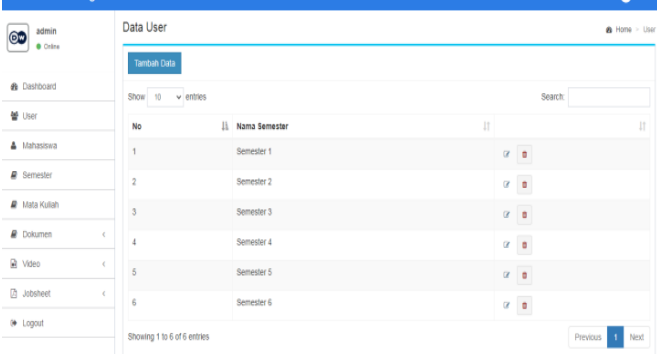

#### **Gambar 24**. Halaman menu semester **e) Halaman Menu Mata Kuliah**

Halaman menu mata kuliah memiliki hak akses untuk melakukan CRUD mata kuliah. Halaman menu mata kuliah ditunjukkan pada gambar berikut.

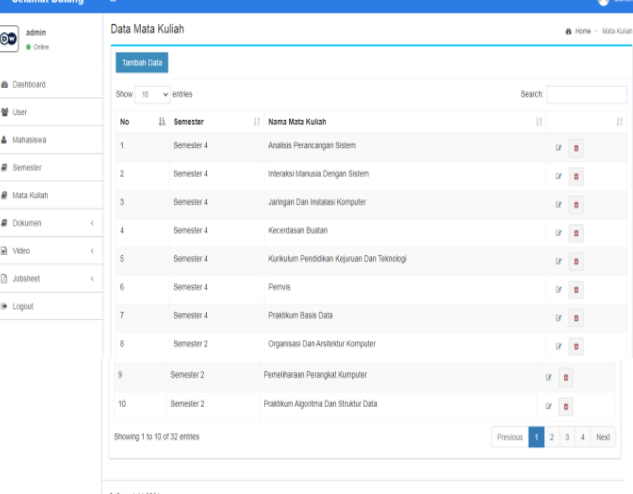

# **Gambar 25**. Halaman Menu Mata Kuliah

#### **f) Halaman menu dokumen**

Halaman menu dokumen merupakan halaman selanjutnya yang dapat dilihat oleh *user. user*  memiliki hak akses untuk melakukan CRUD mata kuliah. Halaman menu dokumen ditunjukkan pada gambar berikut.

# **VoteTEMIKA** Vol. 9, No. 1, Maret 2021

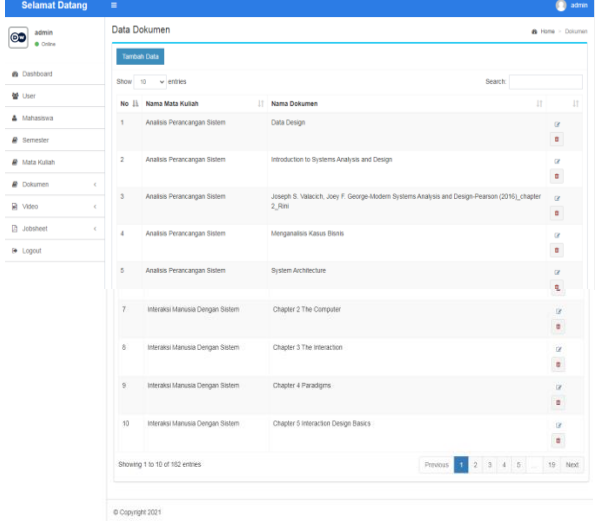

Gambar 26. Halaman Menu Dokumen

# **g) Halaman Menu Video**

Halaman menu video memiliki hak akses untuk melakukan CRUD mata kuliah. Halaman menu video ditunjukkan pada gambar berikut.

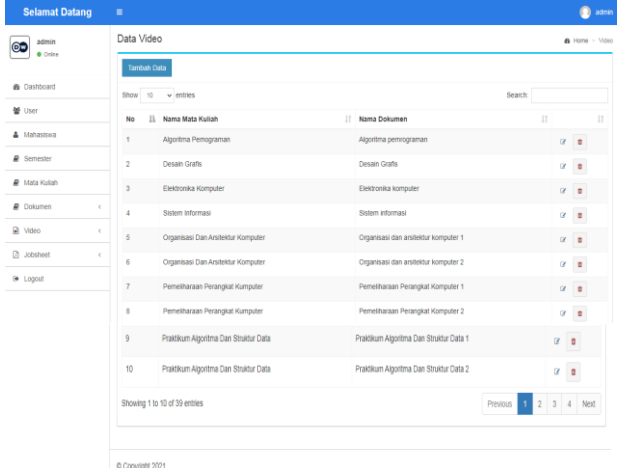

**Gambar 27**. Halaman Menu Video **h) Antarmuka Halaman Mahasiswa**

Pada halaman mahasiswa terdapat daftar data mahasiswa yang telah mengakses android. Halaman menu semester ditunjukkan pada gambar berikut.

| <b>Selamat Datang</b>          | ≡                             |                             |  |              |  |                  |                                    |                       |                                  |          |   |                        | $\Box$ admin |
|--------------------------------|-------------------------------|-----------------------------|--|--------------|--|------------------|------------------------------------|-----------------------|----------------------------------|----------|---|------------------------|--------------|
| admin<br>Ou<br><b>O</b> Online | Data Mahasiswa                |                             |  |              |  |                  |                                    |                       | <b>&amp; Home &gt; Mahasiswa</b> |          |   |                        |              |
| <b>&amp;</b> Dashboard         | <b>Tambah Dala</b><br>Show 10 | $\vee$ entries              |  |              |  |                  |                                    |                       | Search:                          |          |   |                        |              |
| 备 User                         | li<br>No                      | Nama Mahasiswa              |  | IT No Hp     |  | Alamat           | $\begin{array}{c} \Pi \end{array}$ | Email                 | IT Username                      | 井        |   |                        | $\mathbf{I}$ |
| A Mahasiswa                    | 1                             | WahyuKumia                  |  | 08123456789  |  | Padang           |                                    | test@gmail.com        | WahyuKumia                       |          |   | $\alpha$ .             |              |
| <b>R</b> Semester              | $\overline{2}$                | sisi igasari                |  | 083165841731 |  | <b>ILmaransi</b> |                                    | igasarisisi@gmail.com | sisi igasari                     |          | ø | $\mathfrak{g}$         |              |
| ■ Mata Kuliah                  | 3                             | Sisi igasari                |  | 083165841731 |  | JL Air Pacah     |                                    | igasarikim@gmail.com  | Sisi kin                         |          |   | $\overline{a}$         |              |
| <b>R</b> Dokumen<br>k          | $\overline{4}$                | <b>Indah Pumama</b>         |  | 082281826685 |  | JL Maransi       |                                    | igasarijeon@gmail.com | Indah12                          |          | ø | $\mathfrak{r}$         |              |
| R Video<br>ċ                   |                               | Showing 1 to 4 of 4 entries |  |              |  |                  |                                    |                       |                                  | Previous |   | $\overline{1}$<br>Next |              |
| <b>日 Jobsheet</b><br>ċ         |                               |                             |  |              |  |                  |                                    |                       |                                  |          |   |                        |              |
| <b>9</b> Logout                |                               |                             |  |              |  |                  |                                    |                       |                                  |          |   |                        |              |
|                                |                               |                             |  |              |  |                  |                                    |                       |                                  |          |   |                        |              |

**Gambar 28**. Antarmuka Halaman Mahasiswa

## *2. Interface* **Aplikasi** *Client*

*Interface* aplikasi *client* sebagai berikut :

### **a)** *Interface* **Halaman** *Splash Screen*

*Splash screen* merupakan tampilan layar berupa gambar maupun tulisan ketika aplikasi dibuka. Tampilan *Splash screen* ditunjukkan pada gambar berikut.

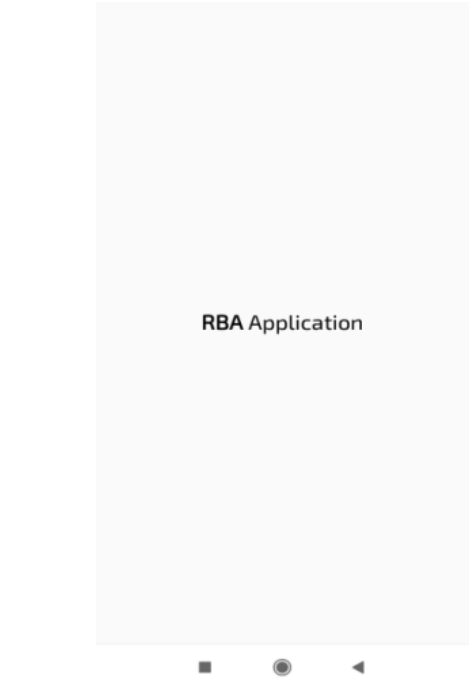

**Gambar 29**. *Interface* Halaman *Splash screen* **b)** *Interface Login*

*Interface login* merupakan halaman aplikasi yang muncul setelah *splashscreen. Interface* halaman *login* merupakan halaman untuk menginputkan *username* dan *password* yang berfungsi untuk melihat *repository* berdasarkan *username* dan *password* yang diinputkan. *Interface* halaman *login*  ditunjukkan pada gambar berikut.

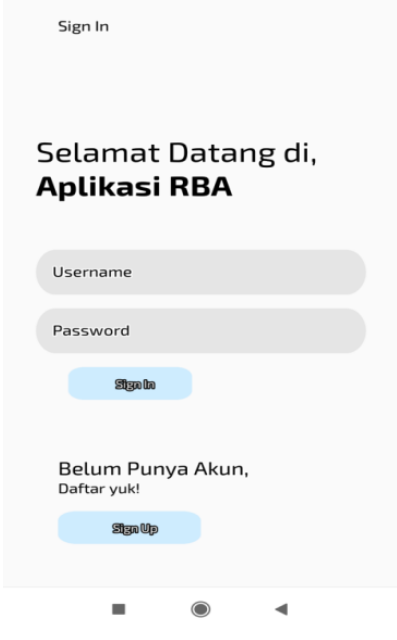

**Gambar 30**. *Interface Login*

## **c)** *Interface* **Daftar**

*Interface* halaman daftar merupakan halaman untuk mendaftarkan akun yang berfungsi untuk melihat *repository* berdasarkan *username* dan *password* yang diinputkan. *Interface* halaman daftar ditunjukkan pada gambar berikut.

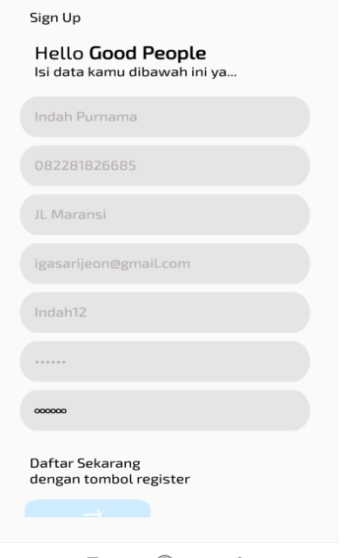

**Gambar 31**. *Interface* Halaman Daftar

# **d)** *Interface* **Halaman Utama**

*Interface* halaman utama merupakan halaman aplikasi yang muncul setelah *user* menginputkan *username* dan *password* sebagai *session login. Interface* halaman utama ditunjukkan pada gambar berikut.

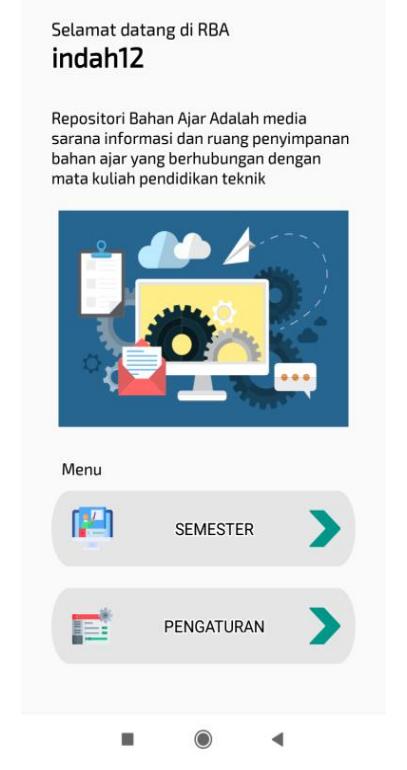

**Gambar 32**. *Interface* Halaman Utama

#### **e)** *Interface* **Halaman menu Semester**

*Interface* halaman menu semester merupakan halaman untuk melihat semester sebagai berikut.

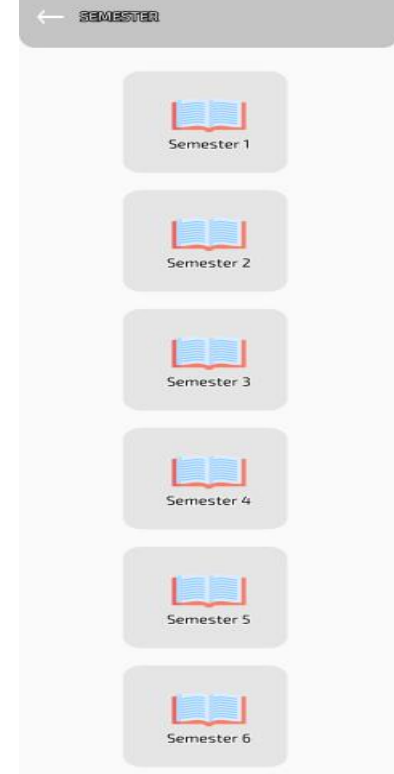

### **Gambar 33.** *Interface* Halaman Menu Semester **f)** *Interface* **Halaman Menu Mata Kuliah**

*Interface* halaman menu mata kuliah merupakan halaman yang terdapat pada menu semester untuk melihat daftar mata kuliah pada saat *user* menekan salah satu *button* semester. Berikut adalah *interface* halaman menu mata kuliah.

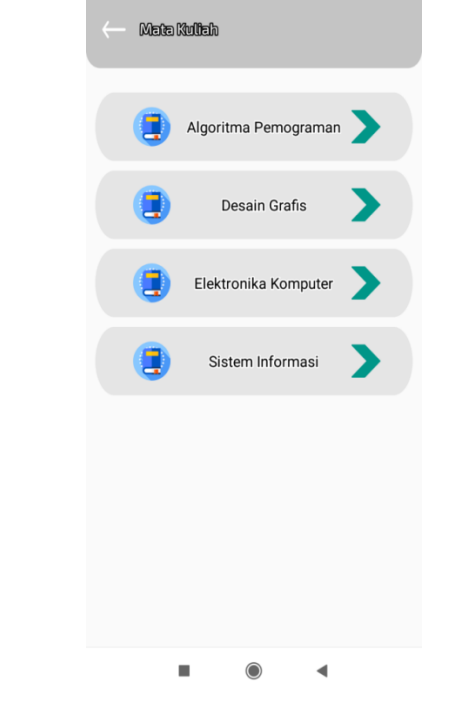

**Gambar 34**. *Interface* Halaman Menu Mata Kuliah

## **g)** *Interface* **Halaman Menu Materi**

*Interface* halaman menu materi merupakan halaman yang terdapat pada menu mata kuliah untuk melihat daftar materi pada saat *user* menekan salah satu *button* materi. Pada halaman menu materi terdapat 2 *button* yaitu dokumen dan video, pada dokumen berisi materi-materi dengan format pdf sedangkan video berisi materi dengan format MP4. Berikut adalah *interface* halaman menu materi.

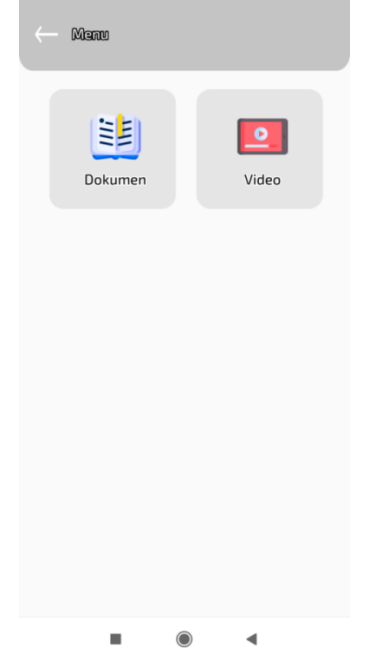

**Gambar 35.** *Interface* Halaman Menu Materi

*Interface* halaman dokumen merupakan halaman yang terdapat pada halaman materi untuk melihat daftar dokumen pada saat *user* menekan *button* dokumen pada halaman materi. Berikut

**h)** *Interface* **Halaman Dokumen**

adalah *interface* halaman menu mata kuliah.

# **i)** *Interface* **Halaman Pdf**

*Interface* halaman pdf merupakan halaman yang menampilkan materi dengan format pdf. Berikut adalah *interface* halaman pdf.

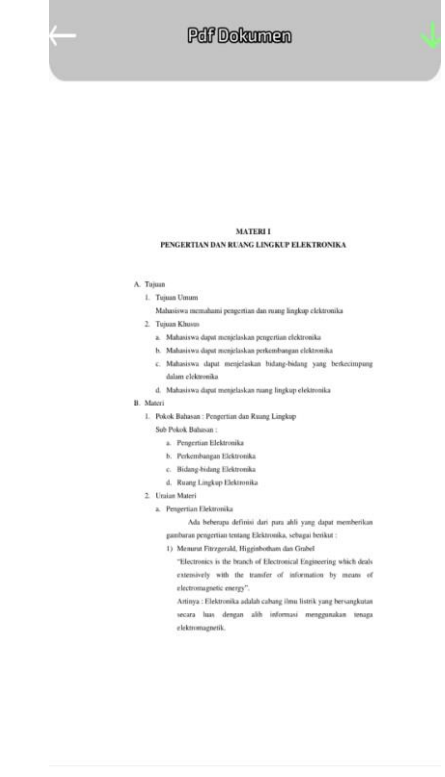

# **Gambar 37**. *Interface* Halaman Pdf **j)** *Interface* **Halaman Menu Video**

m

*Interface* halaman menu video merupakan halaman yang terdapat pada halaman materi untuk melihat daftar materi dengan format video pada saat *user* menekan *button* video pada halaman materi. Berikut adalah *interface* halaman video.

 $\odot$ 

 $\blacktriangleleft$ 

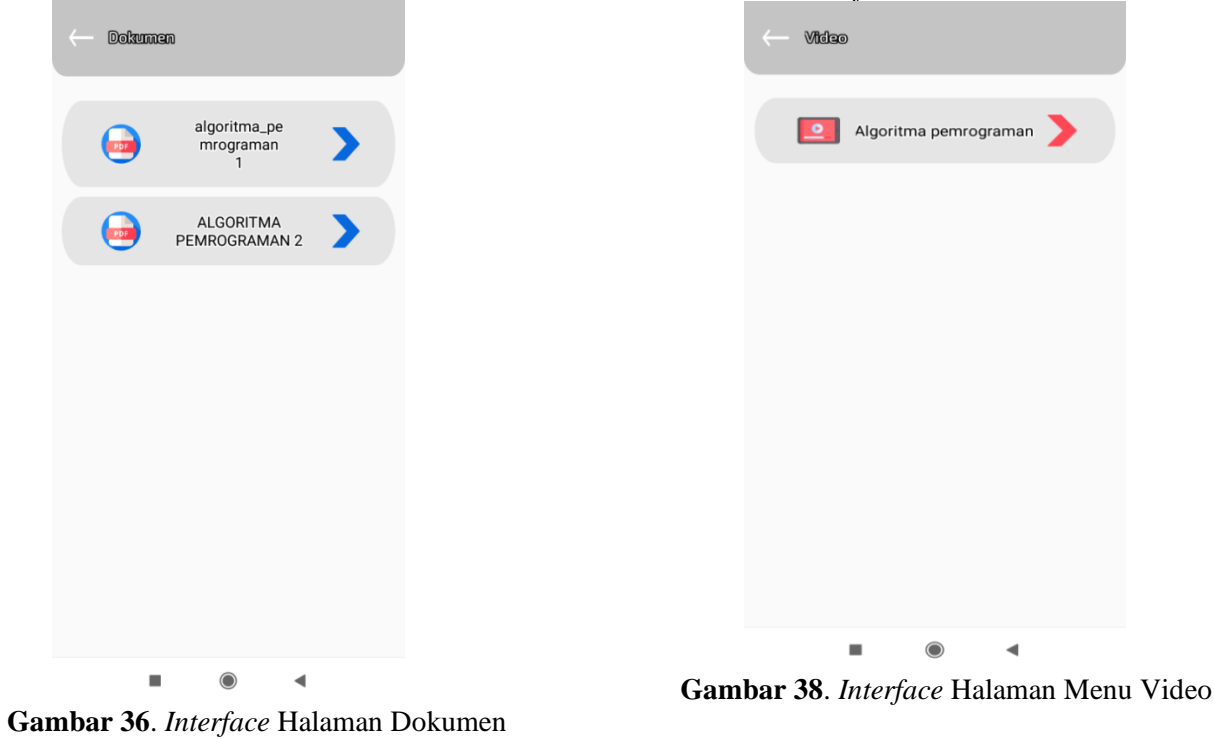

# **k)** *Interface* **Halaman Video**

*Interface* halaman video merupakan halaman yang terdapat pada halaman menu video untuk melihat video yang dapat diputar. Berikut adalah *interface* halaman video.

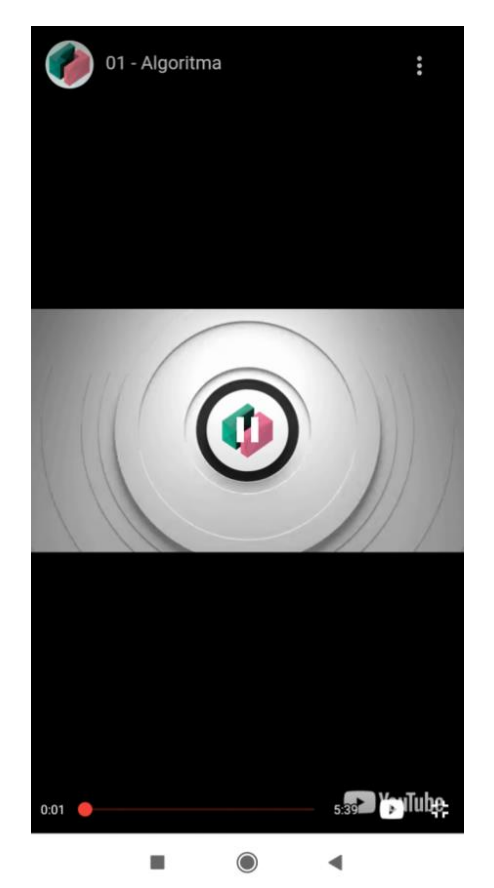

**Gambar 39.** *Interface* Halaman Video

## **l)** *Interface* **Halaman Menu Pengaturan**

*Interface* halaman menu pengaturan merupakan halaman yang berisi profil, about, bantuan, dan ubah kata sandi. Berikut adalah *interface* halaman menu pengaturan.

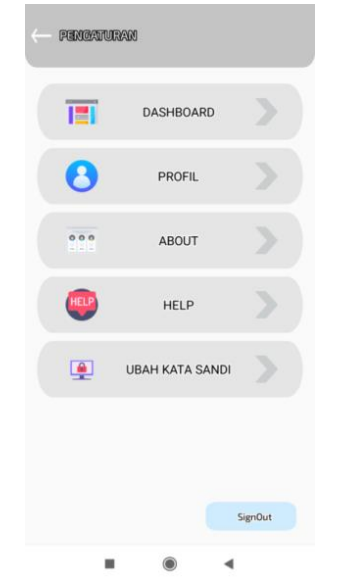

**Gambar 40**. *Interface* Halaman Menu Pengaturan

## **m)** *Interface* **Halaman Dashboard**

*Interface* halaman dashboard menampilkan berupa halaman utama yang muncul setelah *user*  menekan *button dashboard. Interface* halaman dashboard ditunjukkan pada gambar berikut.

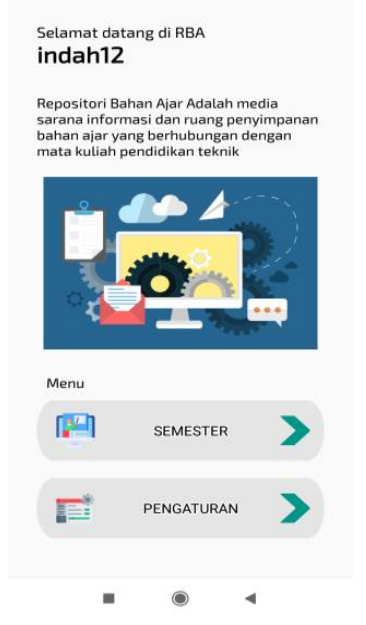

**Gambar 41**. *Interface* Halaman Dashboard

## **n)** *Interface Profil*

*Interface* halaman *profil* ditunjukkan pada gambar berikut.

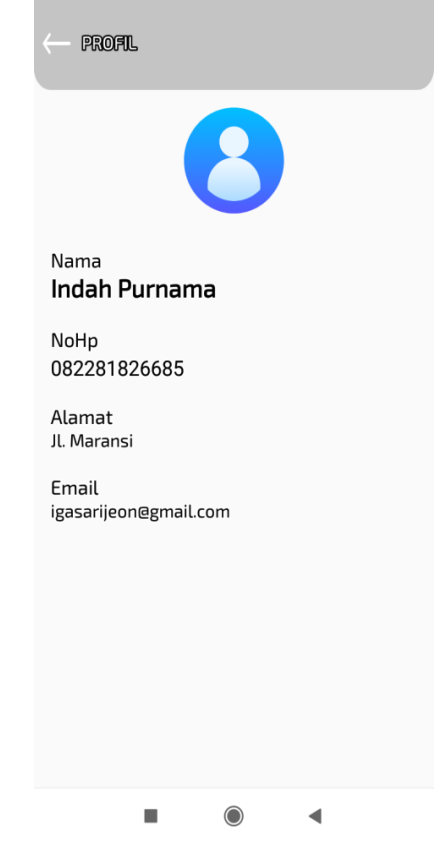

**Gambar 42**. *Interface* Halaman *Profil*

# **o)** *Interface* **Halaman** *About*

*Interface* halaman *about* merupakan halaman yang menampilkan berupa tulisan penjelasan mengenai aplikasi tersebut*. Interface* halaman *about*  ditunjukkan pada gambar berikut.

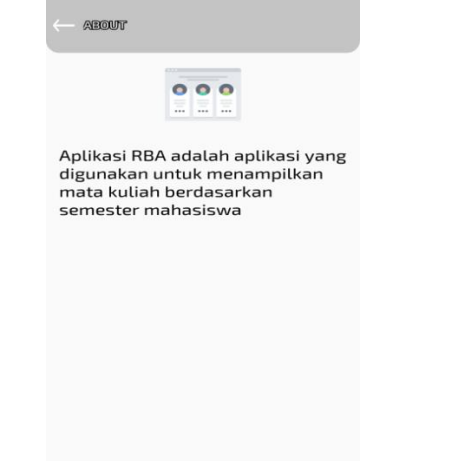

**Gambar 43**. *Interface* Halaman *About*

# **p)** *Interface* **Halaman** *Help*

*Interface* halaman *help* merupakan halaman yang menampilkan berupa tulisan pemberitahuan apabila terdapat kendala ataupun ingin bertanya*. Interface* halaman *help* ditunjukkan pada gambar berikut.

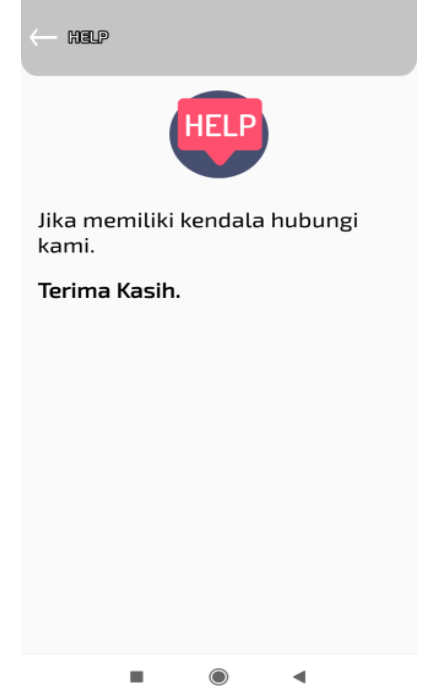

**Gambar 44**. *Interface* Halaman *Help*

# **q)** *Interface* **Halaman** *Password* **Baru**

*Interface* halaman *password* baru merupakan halaman yang menampilkan *textfield* kata sandi baru yang ingin di ubah*. Interface* halaman *help* ditunjukkan pada gambar berikut.

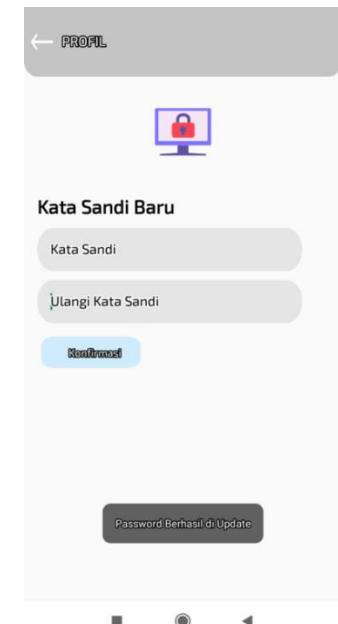

**Gambar 45.** *Interface* Halaman *Password* Baru

# **B. PEMBAHASAN**

Pada sistem ini, penulis menggunakan bahasan pemograman PHP *framework Codeigniter* disisi *server,* sedangkan disisi *client* menggunakan bahasa pemograman *java*. Menurut *Betha (2012:1), "Codeigniter* adalah *framework* pengembangan aplikasi suatu kerangka untuk bekerja atau membuat program dengan menggunakan PHP yang lebih sistematis. *Framework Codeigniter* menerapkan teknik MVC, MVC merupakan teknik yang membagi program menjadi 3 bagian: *model*, *view* dan *controller"*. *Codeigniter* memudahkan pemrogram untuk membuat aplikasi *web.* Sedangkan *Java* menurut definisi dari *Sun* adalah nama untuk sekumpulan teknologi untuk membuat dan menjalankan perangkat lunak pada komputer *standalone* ataupun pada lingkungan jaringan.

Dalam proses pembuatan sistem ini penulis menggunakan *seublime text 3* dan *eclipse* juno sebagai *editor*nya, *MySQL* sebagai DBMS untuk *database-*nya dan *XAMPP* v3.2.1 sebagai *server*.

Pada sistem ini terdapat 2 *user* yang yang mengakses *sistem* yaitu *user* dan mahasiswa*.*. *Admin*  yang bertugas mengelola data *repository* serta memasukkan data-data mata kuliah, mahasiswa sebagai pengguna aplikasi *repository* untuk melihat data-data matari kuliah dengan format Pdf dan video.

Keunggulan dari sistem informasi ini terdapat *fitur download* pada setiap materi yang di pilih*,*  dimana mahasiswa dapat melihat materi dengan nyaman dan setiap mahasiswa dapat mendownload setiap materi yang dipilih, selain itu aplikasi repository ini menyediakan materi-materi kuliah sesuai dengan mata kuliah dan semester.

Kekurangan dari sistem informasi ini belum menyediakan komentar disetiap akun yang daftar aplikasi *repository.*

# **IV. KESIMPULAN**

Berdasarkan hasil rancangan dan pembuatan aplikasi *repository* bahan ajar berbasis android dapat disimpulkan sebagai berikut :

1. Dengan pemanfaatan bahasa pemograman PHP menggunakan *framework Codeigniter* dari model arsitektur *client server* dapat dikembangkan sebuah aplikasi *repository* bahan ajar pada Program Studi Pendidikan Teknik Informatika Universitas Negeri Padang

2. Dengan adanya aplikasi *repository* bahan ajar pada Program Studi Pendidikan Teknik Informatika Universitas Negeri Padang berbasis Android dapat membantu pengguna dalam memahami mata kuliah yang telah tersedia serta dapat memberikan informasi dan referensi.<br>3. Dapat menghasilkan aplikasi yang

3. Dapat menghasilkan aplikasi yang dapat beroperasi secara *online* dan *offline* melalui perangkat *mobile*

# *.* **DAFTAR PUSTAKA**

- [1] Abdurahman, Hasan Riswaya dan A. Ririh, 2014. "Aplikasi Pinjaman Pembayaran Secara Kredit Pada Bank Yudha Bhakti". *Jurnal Computech Dan Bisnis*, Vol. 8, no. 02
- [2] Ainun, Nur., Hartono dan Jimmy. Perancangan Aplikasi *Mobile* Repository Skripsi (Skripsi Alumni Mahasiswa) STMK IBBI Medan Berbasis Android. Jurnal Ilmiah Core IT. e-ISSN : 2548-3528 p-ISSN : 2339- 1766, pp 18-19
- [3] Iqbal, Muhammad, "Pengembangan Sistem Informasi Reservasi Tiket Bus Berbasis GIS dengan Platform Android *Client-Server"*. Universitas Negeri Padang, 2017.
- [4] Internal Repository Pada Perguruan Tinggi 2012 website[:http://scholar.google.com/scholar/jurn](http://scholar.google.com/scholar/jurnalrepository) [alrepository](http://scholar.google.com/scholar/jurnalrepository) diakses Maret 2020.
- [5] Saputra, I. Puji. Nudin, dan S. Rohman, "Rancang Bangun Aplikasi Siska (Sistem Informasi Karier) Berbasis Android". *Jurnal Manajemen Informatika*, Vol. 10, No. 02, 2020.